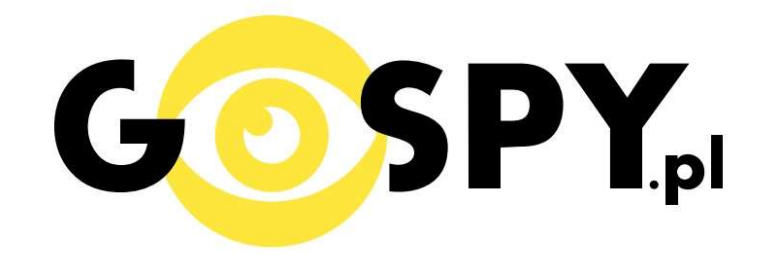

# **INSTRUKCJA OBSŁUGI**

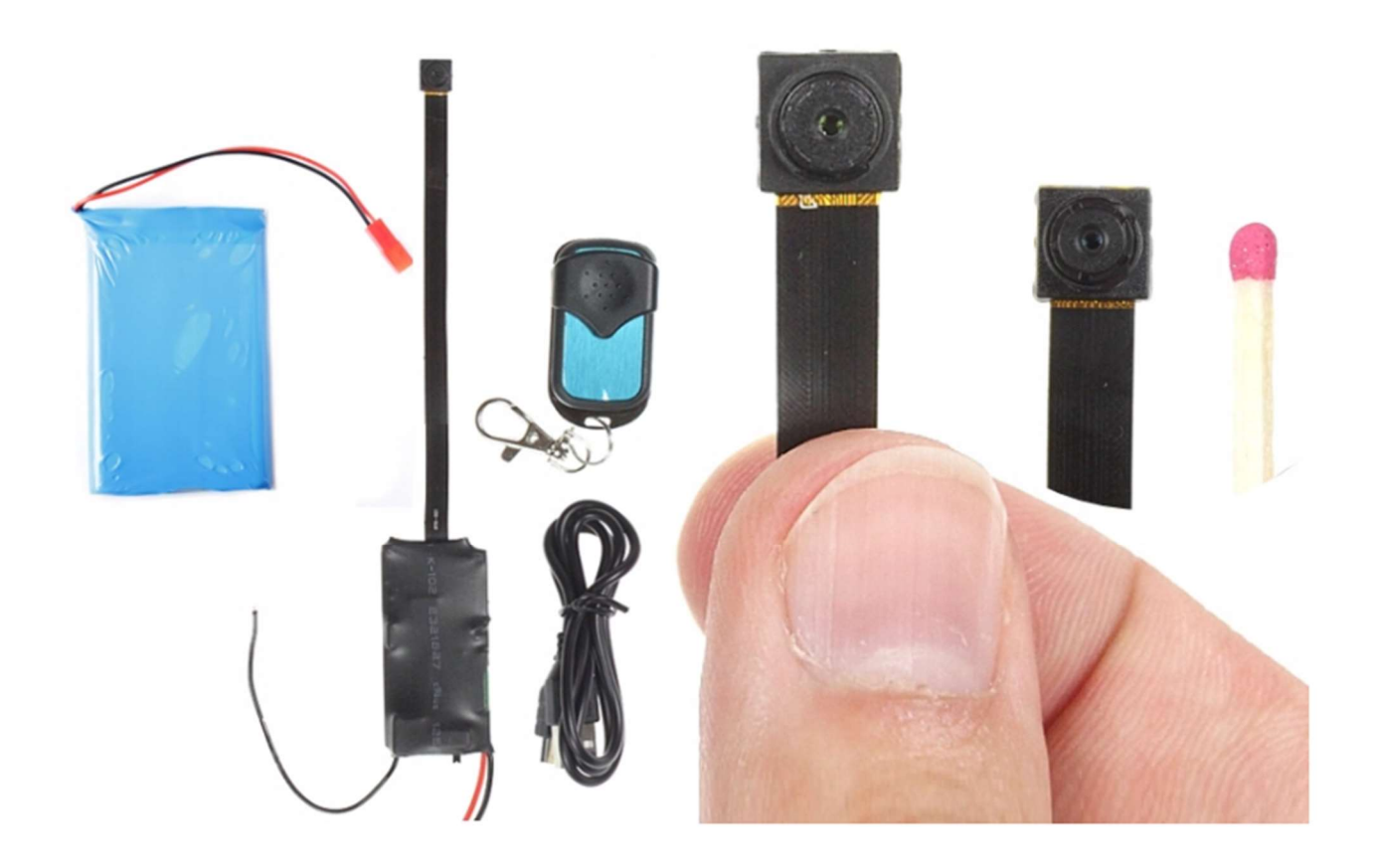

## MINI KAMERA DO UKRYCIA 16GODZIN **DET.RUCHU F-HD**

## INSTRUKCJĘ W KOLOROWEJ WERSJI CYFROWEJ MOŻNA ZNALEŹĆ

### NA WWW.KAMERYSZPIEGOWSKIE.WAW. PL

### (WPISZ W WYSZUKIWARCE KOD 416)

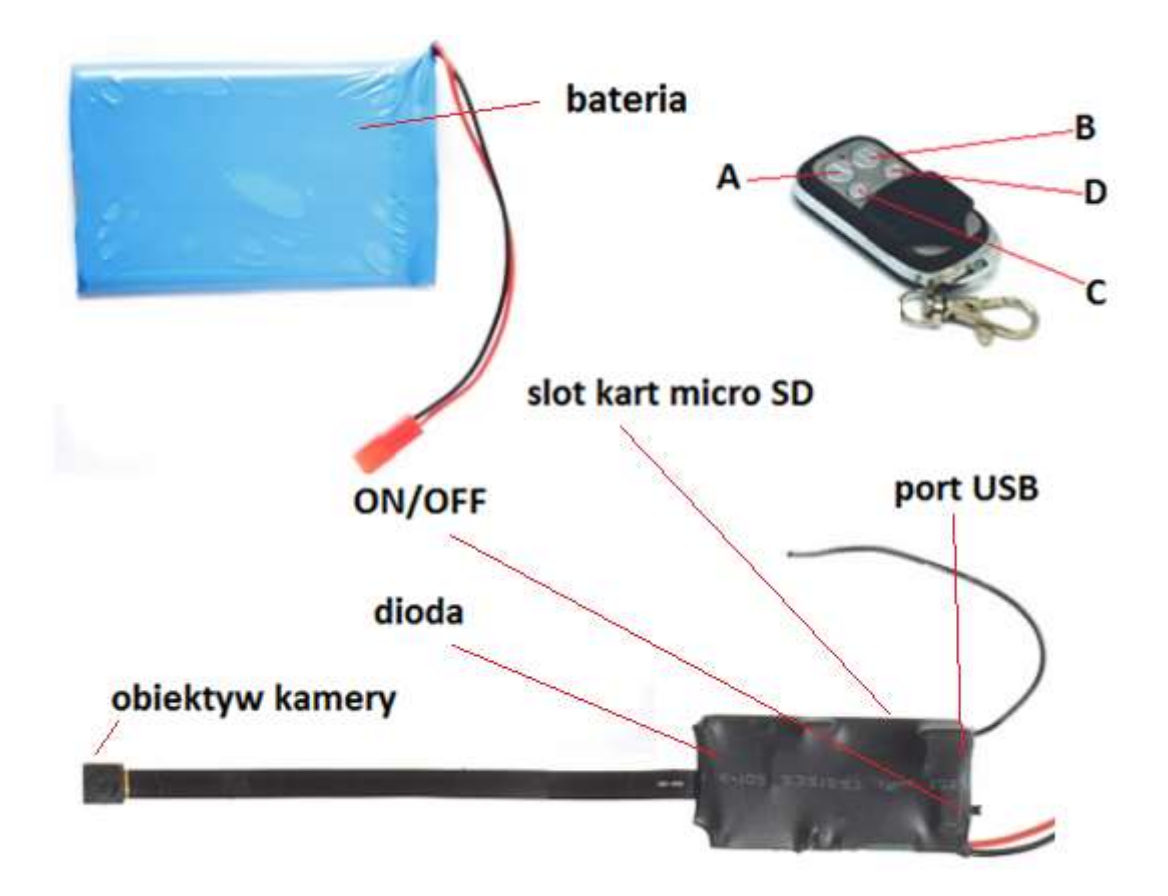

#### I PRZED PIERWSZYM UŻYCIEM:

Ładowanie - przed pierwszym użyciem kamery należy ją ładować około 6 godzin. Proces ładowania polega na podłączeniu zewnętrznej baterii do urządzenia a następnie do komputera poprzez port USB lub ładowarki sieciowej 5V 2A.

Karta micro SD - przed użyciem kamery należy umieścić w slocie kartę micro SD o pojemności do 32GB.

#### Należy ostrożnie montować kamerę tak, aby nie uszkodzić taśmy z obiektywem!

#### II SZYBKI START:

1. Włączanie/ wyłączanie - aby korzystać z dostępnych funkcji m.in. fotografowanie, nagrywanie audio, wideo ustaw przełącznik w pozycję ON (w drugą stronę niż wejście mini USB). Aby wyłączyć możliwość korzystania z dodatkowych funkcji ustaw przełącznik w pozycję OFF (w stronę wejścia mini USB).

Do zestawu dołączony jest pilot radiowy zdalnego sterowania. Dzięki temu kamerę można obsługiwać ze znacznej odległości, bez konieczności kierowania pilota w stronę urządzenia . Aby włączyć urządzenie długo wciśnij przycisk A (na kamerze zapali się czerwona i niebieska dioda, urządzenie zawibruje, a następnie zaświeci się czerwona dioda - będzie świeci światłem stałym, co oznacza, że urządzenie jest w trybie bezczynności).

2. Robienie zdjęć – aby zrobić zdjęcie, w trybie bezczynności krótko naciśnij przycisk C (urządzenie zawibruje, diody zamigają, zdjęcie zapisze się na karcie pamięci po czym czerwona dioda zapali się ponownie).

3. Video – aby nagrać video, w trybie bezczynności naciśnij krótko naciśnij przycisk B (kamera zasygnalizuje wibracją, czerwona dioda zamiga dwukrotnie co oznacza, że kamerka zaczęła nagrywać film). Podczas nagrywania dioda nie świeci się. Aby zakończyć nagrywanie naciśnij krótko przycisk D ( kamera zawibruje, wideo zapisze się na karcie pamięci, a dioda zaświeci się ponownie powracając do trybu bezczynności).

4.Nagrywanie wideo z detekcją ruchu – aby włączyć funkcję detekcji ruchu, w trybie bezczynności należy krótko wcisnąć przycisk D (urządzenie zawibruje, diody zamigają 2 razy a następnie zgasną co oznacza, że tryb detekcji ruchu został włączony). Jeżeli kamera wykryje ruch, automatycznie rozpocznie się nagrywanie wideo. Aby zakończyć należy ponownie wcisnąć przycisk D ( zaświeci się czerwona dioda powracając do trybu bezczynności).

5. Nagrywanie podczas ładowania- przed podłączeniem do ładowania należy włączyć kamerę w tryb bezczynności. Następnie podłączyć do ładowania i korzystać ze wszystkich funkcji jak opisano w powyższych punktach.

#### III INFORMACJE DODATKOWE:

6. Odczyt plików w komputerze - aby dokonać odczytu plików, należy podłączyć kamerkę do portu USB komputera (karta pamięci musi być włożona do kamerki i kamerka musi być WYŁĄCZONA). System wykona automatyczną instalację urządzenia, żadne dodatkowe sterowniki nie są wymagane. Kamerka zostanie wykryta jako pamięć masowa. Należy wybrać odpowiedni plik, dwukrotnie kliknąć myszką , pobrać zapisany plik z katalogu i zapisać na dysku komputera. Wybrane pliki są gotowe do odtwarzania.

7. Ładowanie - proces ładowania polega na podłączeniu urządzenia do komputera lub ładowarki sieciowej. Urządzenie ma wbudowany wysokiej wydajności akumulator, który można wielokrotnie ładować. Czas ładowania ok 6 godzin. Kamera, po pełnym ładowaniu może pracować około 10 godzin. Podczas ładowania czerwona dioda świeci się stale a niebieska miga.

8. Ustawiania czasu – na wykonanym zdjęciu lub nagranym filmie nie wyświetla się data nagrania. Jeżeli chcemy aby dodatkowo była ona wyświetlona należy przed zrobieniem zdjęcia czy nagraniem filmu umieścić plik tekstowy na karcie micro SD.

W tym celu po podłączeniu kamery do komputera, w folderze głównym karty pamięci tworzymy nowy plik tekstowy o nazwie "time" (Aby to zrobić należy kliknąć prawym przyciskiem myszki -> NOWY -> DOKUMENT TEKSTOWY) następnie wpisujemy aktualną datę i godzinę według następującego schematu i zapisujemy jako "time". Po zapisaniu pliku czas i data zostaną zaktualizowane.

2015-10-10 12:00:00

#### 9. Rozwiązywanie problemów

#### Kamera nie działa mimo ładowania

- należy poprawnie umieścić kartę micro SD lub ją sformatować
- należy użyć innej ładowarki

#### Informacja dla użytkowników o pozbywaniu się urządzeń elektrycznych i elektronicznych, baterii i akumulatorów (gospodarstwo domowe).

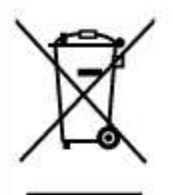

Przedstawiony symbol umieszczony na produktach lub dołącz onej do nich dokumentacji informuje, że niesprawnych urządzeń elektrycznych lub elektronicznych nie można wyrzucać razem z odpadami gospodarczymi. Prawidłowe postępowanie w razie konieczności pozbycia się urządzeń elektrycznych lub elektronicznych, utylizacji, powtórnego użycia lub odzysku podzespołów polega na przekazaniu urządzenia do wyspecializowanego punktu zbiórki, gdzie będzie przyjęte bezpłatnie. W niektórych krajach produkt można oddać lokalnemu dystrybutorowi podczaszakupu innego urządzenia.

Prawidłowa utylizacja urządzenia umożliwia zachowanie cennych zasobów i unikniecie negatywnego wpływu na zdrowie i środowisko, które może być zagrożone przez nieodpowiednie postępowanie z odpadami.Szczegółowe informacje o najbliższym punkcie zbiórki można uzyskać u władz lokalnych. Nieprawidłowa utylizacja odpadów zagrożona jest karami przewidzianymi w odpowiednich przepisach lokalnych.

#### Użytkownicy biznesowi w krajach Unii Europejskiej

W razie konieczności pozbycia się urządzeń elektrycznych lub elektronicznych, prosimy skontaktować się z najbliższym punktem sprzedaży lub z dostawcą, którzy udzielą dodatkowych informacji.

#### Pozbywanie się odpadów w krajach poza Unia Europejska

Taki symbol jest w ażny tylko w Unii Europejskej. W razie potrzeby pozbycia się niniejszego produktu prosimy skontaktować się z lokalnymi władzami lub ze sprzedawcą celem uzyskania informacji o prawidłowym sposobie postępowania.